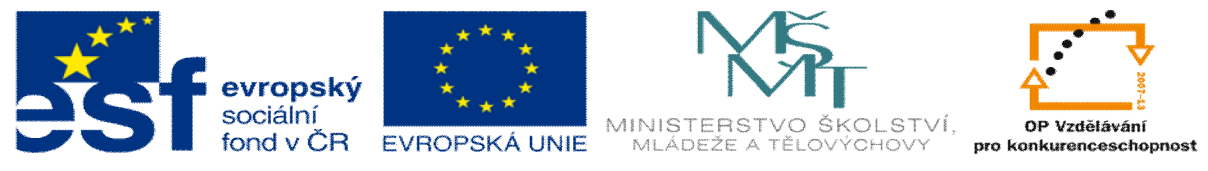

INVESTICE DO ROZVOJE VZDĚLÁVÁNÍ

# **DUM 16 téma: Vstup od uffivatele**

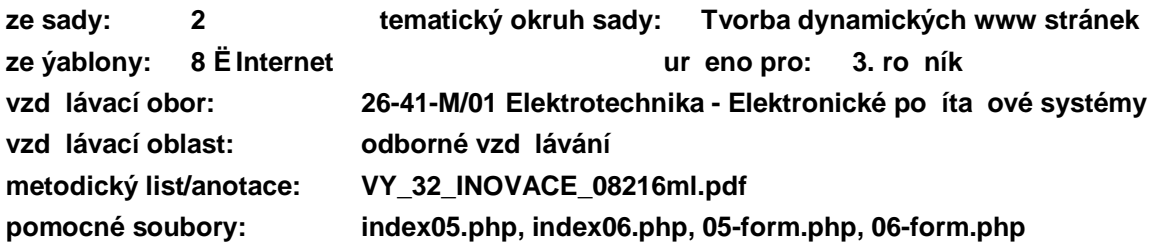

## **I. Možnosti vložení vstupních dat do html stránky**

- 1. Vloflit p ímo do zdrojového kódu ó tato data m fle m nit pouze programátor této stránky (nebo lov k, který zná p ístupové heslo a alespo áste n rozumí html a PhP).
- 2. Externí soubor ó tato data m fle m nit kafldý, kdo zná p ístupové heslo a ví, v jakém formátu se mají vstupní data do souboru uložit (nap . aktuální ceny n jakých výrok ).
- 3. MySOL databáze ó data se získají z databáze, kterou si vytvo íte na serveru, kde máte stránky ulofleny. Tuto ást probírat nebudeme ó databáze jsou sou ástí jiného p edm tu v jiném programovacím jazyce.
- 4. Formulá e ó umofl ují vstup od uflivatele p ímo na html stránce skrze rozhraní webového prohlífie e. Tuto mofinost podrobn probereme v tomto výukovém materiálu a budeme vyuflívat v následujících hodinách.

#### **II. Zpracování fomulá e**

Formulá lze zpracovat n kolika zp soby. Nejjednodu—ím zp sobem je odeslat data z formulá e nové PhP stránce, která data zpracuje:

```
<form action="název_sriptu" method="GET">
```
action - název PhP stránky, na které se mají data zpracovat,

method - zp sob, jakým se mají data p ená-et (GET ó hodnoty se posílají v url adrese).

Data se ode-lou v okamfliku, kdy uflivatel klikne na odesílací tla ítko formulá e:

<input type="submit" value="odeslat">

Jednotlivým formulá ovým prvk m je t eba nastavit jméno (název prom nné), abychom se na data mohli v budoucnu odvolat:

```
 <input type="text" name="jmeno">
```
Na stránce, kde se formulá zpracovává, se m fleme na data odkázat (typicky uloflit do prom nné, která bude mít stejný název jako je název formulá ového prvku):

```
$jmeno = $GF['jmeno"];
```

```
P íklad:
```
První stránka: Zpracování scriptu na druhé stránce:

```
\langle?php
<form action="05-form.php" method="GET">
                                                                     $jmeno = $ GET["jmeno"];
<html type="text" name="jmeno"><br><input type="text" name="jmeno"><br><input type="text" name="prijmeni">
                                                                    Springmin = $ S \rightarrow "Stringmin"echo "Vase jmeno je ". $jmeno ." ". $prijmeni;
<input type="submit" value="odeslat">
                                                                  2 >\langle / \text{form} \rangle
```
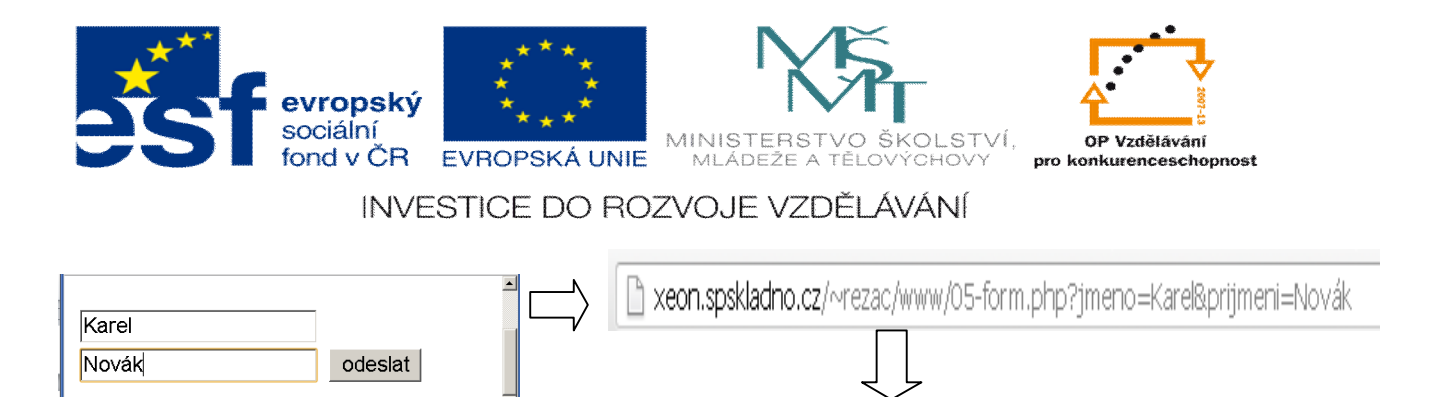

### **III. Formulá ové prvky**

Kafklému formulá ovému prvku je nutné nastavit vlastnost *name*, jakoftto název prom nné, na kterou se budu moci pozd ji odkázat. Kafldý prvek v–ak p edává dal–í stránce jinou informaci:

Vstupní textové pole ó nastaví prom nou na textovou hodnotu, kterou zadá uflivatel. CheckBox ó pokud je pole za-krtnuto je nastavena hodnoto True jinak False (1 resp.0). Radio ó Skupinu radio prvk musí mít stejné jméno. P edává íslo, které udává po adí vybraného prvku (pozor, ísluje se od nuly)

Select ó nastaví prom nou na hodnotu vlastnosti švalue<sup>o</sup> ve zvoleném prvku šoption<sup>o</sup>.

#### **Cvi ení**

- 1. Vytvo te formulá podle vzoru (výb r  $\pm$ oly 1. Z<sup>TM</sup>6 13. Z<sup>TM</sup>:
- 2. Pojmenujte v–echny prvky, abyste se na n mohli odkázat na dal-í stránce.
- 3. Vytvo te stránku, na které formulá zpracujete a vypí-ete na obrazovku: "P ihlásili jste studenta *jméno p íjmení*
	- z *íslo\_školy* na florbalový turnaj."

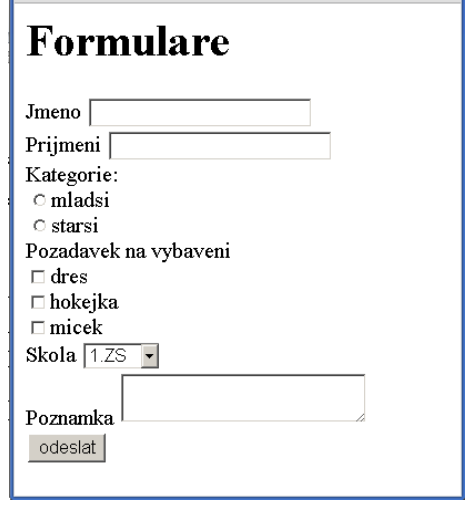

Vase jmeno je Karel Novák